# Frequently Asked Questions

Last Modified on 01/18/2024 10:54 am CST

# **Q. How do I log out of Grower360?**

A. Select the User drop-down and choose**Signout**.

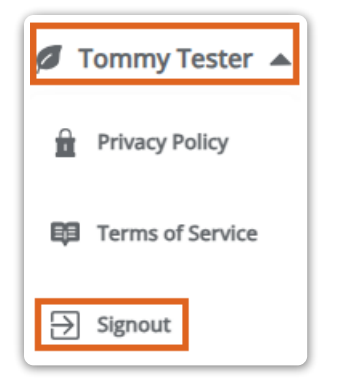

## **Q. What do I do if I can't remember my password?**

A. The following video provides a brief overview on how to reset your password.

#### **Q. How do I opt out of email notifications?**

A. To opt out of all email notifications, go to the*Settings* menu item and turn off the *Email Notifications*toggle for the desired email account.

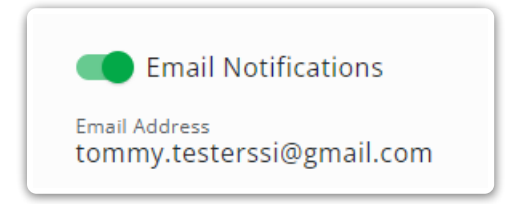

## **Q. How do I download full invoice, payment, and other transaction documents?**

A. Selecting the **Ellipsis** icon on any transaction line allows for the option of viewing or downloading the full PDF of the transaction. If the PDF is not available, please contact your retailer.

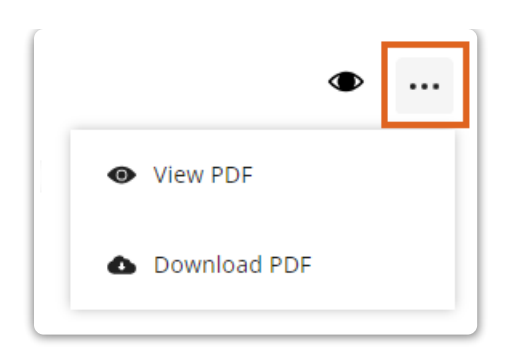

### **Q. How do I make a payment?**

A. Select **Explore** on any of the*Balance* cards on the *Overview* page or select*Payments* from the left navigation. From there, select **Make a Payment**. Additional instructions can be found[here](http://grower360.knowledgeowl.com/home/payments).

### **Q. How do I run the Volume Statement?**

A. Navigate to *Statements*in the left navigation. Choose **Create Report** and specify the date range. Then choose **Run Report**. Please reach out to your retailer if a PDF is unavailable.

#### **Q. How can I export the Products list?**

A. Navigate to *Products*in the left navigation. Apply any necessary filters and select **Export**. A CSV file with the *Product Description*, *Quantity*,*U/M*, and *My Share* will be downloaded.